# M2D7: Review qPCR experiment and complete statistical analysis

- 1. Email distribute Quiz, due on Stellar at 10pm
- 2. Prelab discussion
- 3. Review qPCR experiment
- 4. Statistical analysis exercise
- 5. Continue working on R.studio.cloud Ex3

### Mod2 major assignments

- Research Article (20%)
  - individual, submit on Stellar
  - due Monday April 20<sup>th</sup> at 10pm
  - format: word document, figures can be submitted separately
- Journal Club Presentation (17.5%)
  - presentation slides due on Stellar April 11<sup>th</sup> 10pm
  - format: powerpoint or pdf
  - Presentation video due to Dropbox April 11th 10pm (details on wiki)
- Lab quizzes M2D7, M2D9
- Homework and Notebook (10%)
- Blog (5%), 3 posts for full credit
  - 4/6 at 10 pm, 4/13 at 10 pm, 4/21 at 10 pm, 5/12 at 10 pm

### Mod2 Research Report (20% of final grade)

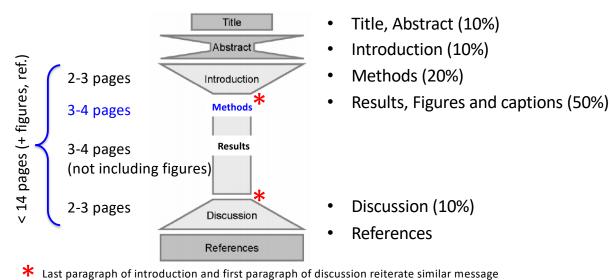

### Mod2: Experimental overview

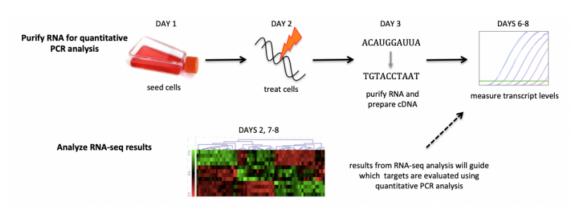

What is our overall question in this module?

How does the qPCR data relate to the RNA-seq data?

### qPCR: quantitative polymerase chain reaction

- Monitor PCR product with fluorescence
  - using dye (SYBR green) that is fluorescent (green below) when bound to double stranded DNA; little or no fluorescence when not bound to dsDNA (grey below)
  - signal proportional to initial amount of cDNA (-> mRNA -> gene expression

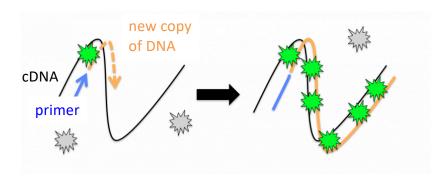

### SYBR Green qPCR reagents & cycling conditions

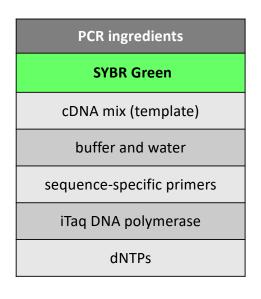

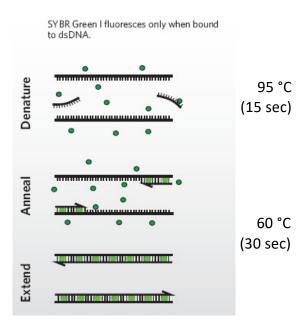

### qPCR data output is the threshold cycle $(C_T)$

- Plotted as Fluorescence vs. cycle number
- C<sub>T</sub> threshold cycle
  - fluorescent signal significantly above the background fluorescence
  - relative measure of the initial number of copies of cDNA

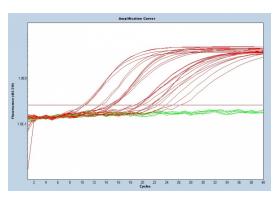

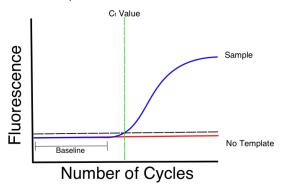

https://bitesizebio.com/24581/what-is-a-ct-value/

 $C_T$  related to amount of template present at the start of the amplification reaction

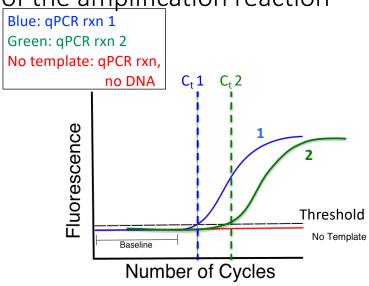

- Related to baseline fluorescence in the run
- C<sub>T</sub> is calculated from qPCR after all cycles complete

If C<sub>t</sub> 1=18 and C<sub>t</sub> 2=22 which reaction has a higher signal? --What does a "higher signal" mean?

https://bitesizebio.com/24581/what-is-a-ct-value/

### Practically-- Calculating $\Delta$ C<sub>T</sub> for a gene

- The analysis output of a qPCR reaction is a C<sub>T</sub> value
  - You can not directly compare  $C_T$  values of samples due to variation between qPCR reactions and experiments
- Excel data sheet has 3 C<sub>T</sub> values for each gene
  - Represents triplicate wells in the experiment
  - The three tabs in the excel represent 3 experiments carried out on different days
- Must normalize your  $C_T$  to a gene you know should not change between your samples and in response to treatment
  - Housekeeping gene
  - Ours is TBP (TATA Binding Protein)
  - Use the TBP C<sub>T</sub> values in the experiment you chose to calculate
    - (on the same tab of the excel)
- Finally exponentially transform each normalized value to the ΔCT expression

### Use statistics to analyze qPCR data

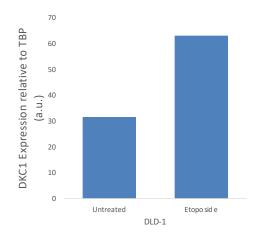

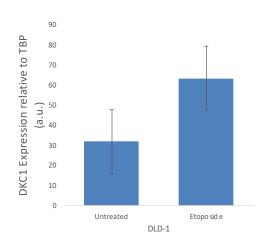

# Confidence intervals show the variance in the data set

- Assumes data follow a t-distribution
- At 95% confidence interval, there is a 95% chance that the true mean is within the defined range

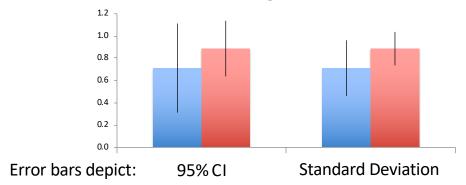

## Calculating Confidence interval in excel

Once you have calculated the confidence interval you will enter this value as your "custom" error bar in excel

# Student's *t*-test used to determine if populations are significantly different

- Assume data follows t-distribution
- At p < 0.05, there is less than a 5% chance that populations are the same (95% chance that populations are different)
- Examines signal (means):noise (variance) ratio

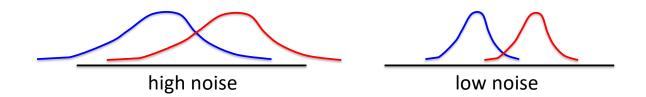

## Calculating Student's t in excel

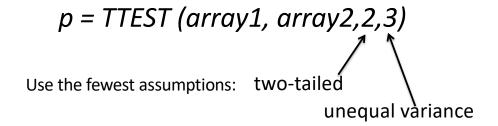

Can only compare two data sets at a time
\*Make sure it is clear on your plots/writing which conditions are being compared

### How will you use statistics in your data analysis?

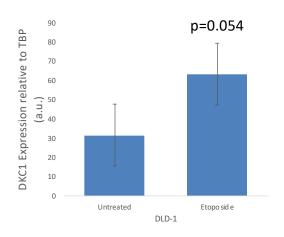

What do you write if the data are not statistically significant, but almost?

## Today in "lab"...

- 1. Watch qPCR video at the top of the Protocol section and read through Part 1.
- 2. Calculate the  $\Delta C_T$  values for the 2-3 genes you would like to investigate further
- 3. Calculate confidence intervals and p-values with the Student's t-test using the  $\Delta C_T$  values of the genes you will use for your research article
- 4. Continue working on R studio cloud Ex3.
  - We will send out code to assist with the refresher exercise today

You are turning in Methods by 10pm tonight— make sure to look over Noreen's comments on your last methods so you don't repeat mistakes!

### M2D8 Homework

#### Peer review methods

- We will email you another student's methods
  - You will be blind to the identify of the other student
- You should comment on the methods similarly to instructor's feedback – Write comments on the document, or write them on a separate page with numbers corresponding to comment
- There are overview questions in the homework prompt you should address at the bottom of your specific comments